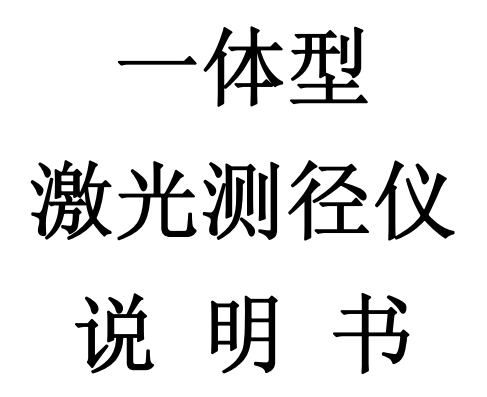

# 宁波北仑区科诚仪器有限公司

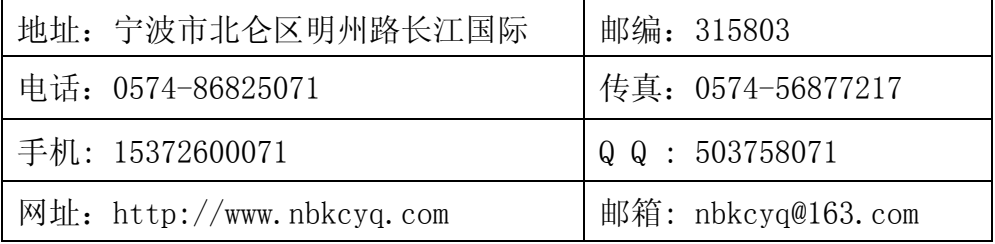

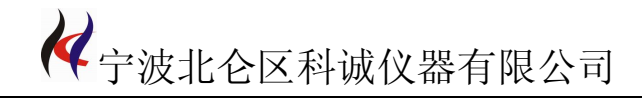

目录

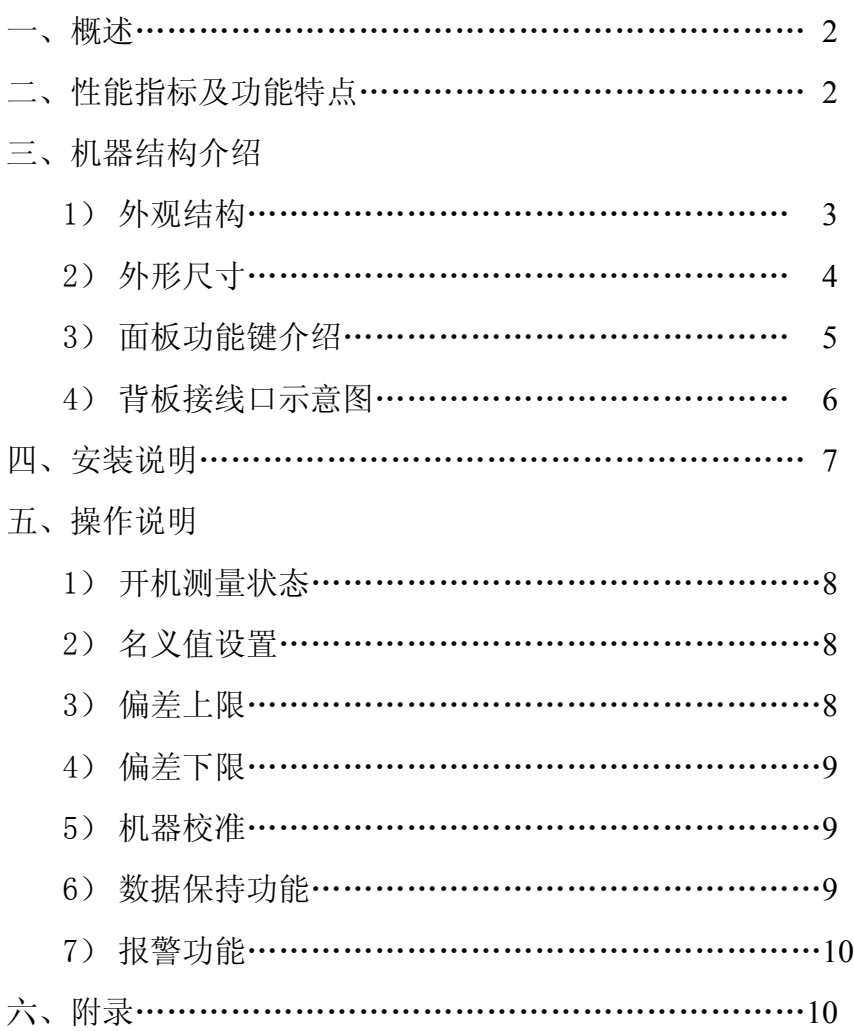

联系:王成军 15372600071 QQ:503758071 开户银行:中国银行北仑支行高凤分理处 电话:0574-86825071 传真:0574-56877217 帐号:401360776738 税号:330206587487912 网址:http://www.nbkcyq.com 地址:宁波北仑区明州路长江国际大厦 B 座 1105 室

Page 2 of 11

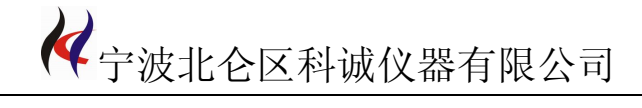

## **一 、概述**

LDM-10I、LDM-30I、LDM-50I一体型激光测径仪是专用机型,主要用于各种电 线电缆、光纤光缆、各种管材棒材等产品的外径无损在线测量和控制。

# 二、性能指标及功能特点

## 技术指标

1.测量参数

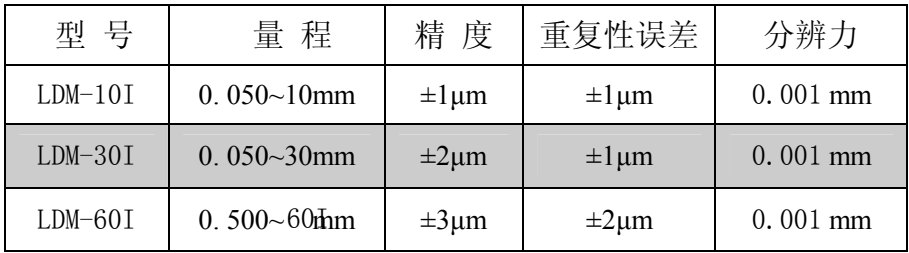

2、扫描速度

1800次/秒

3、数据处理器和数据保存

采用高性能DSP处理器,可以进行高速和高精度运算。

4、 通讯接口

RS232 或 RS485 通讯接口,可以联到计算机在线检测记录。

## 功能特点

1、 连续测量、数据保持

连续测量可以观察移动被测物,显示锁定方便观察和记录。

2、 数据参数设置

数据参数可以设置被测物的名义值、公差;超差报警提示;

3、 系统参数设置

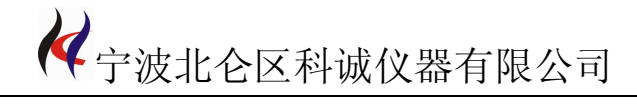

系统参数可以设置名义值, 偏差上限; 偏差下限。

- 三 、机器结构介绍
- **1**、外观结构

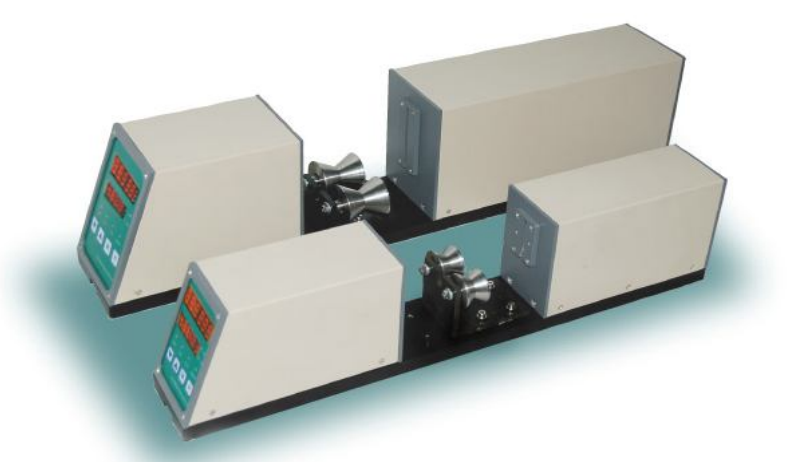

# 2、外形尺寸图

⑴LDM-10I、LDM-30I 尺寸图

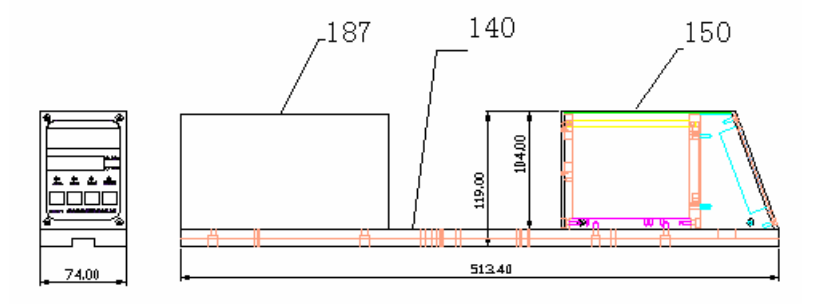

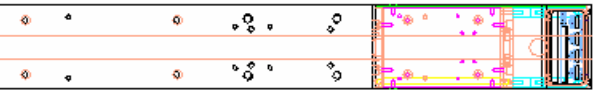

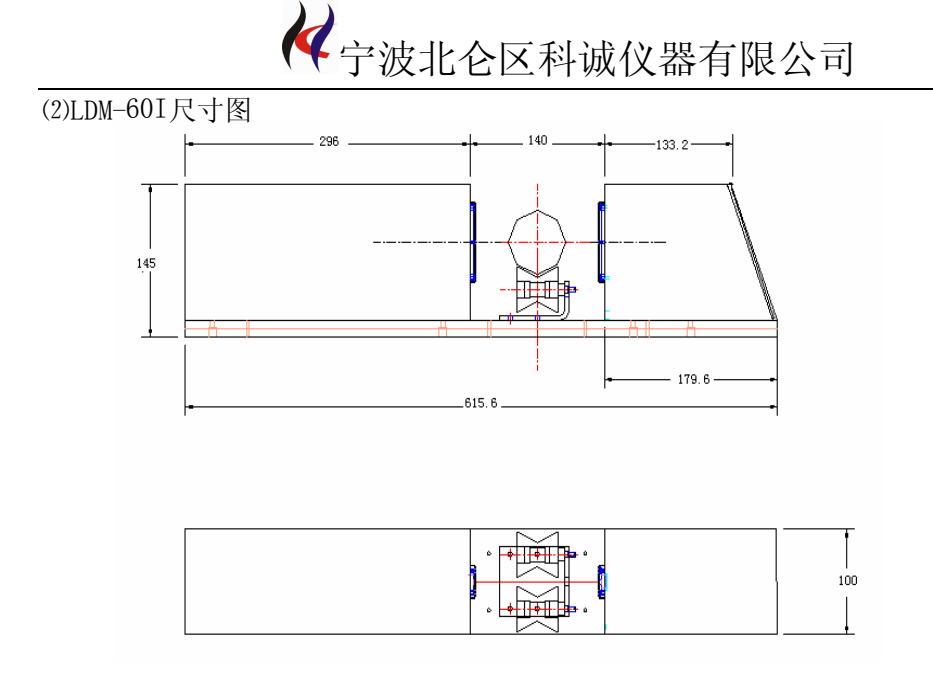

以上数据仅供参考,如需组件详细安装尺寸图请与厂家联系!

3、面板功能键介绍:

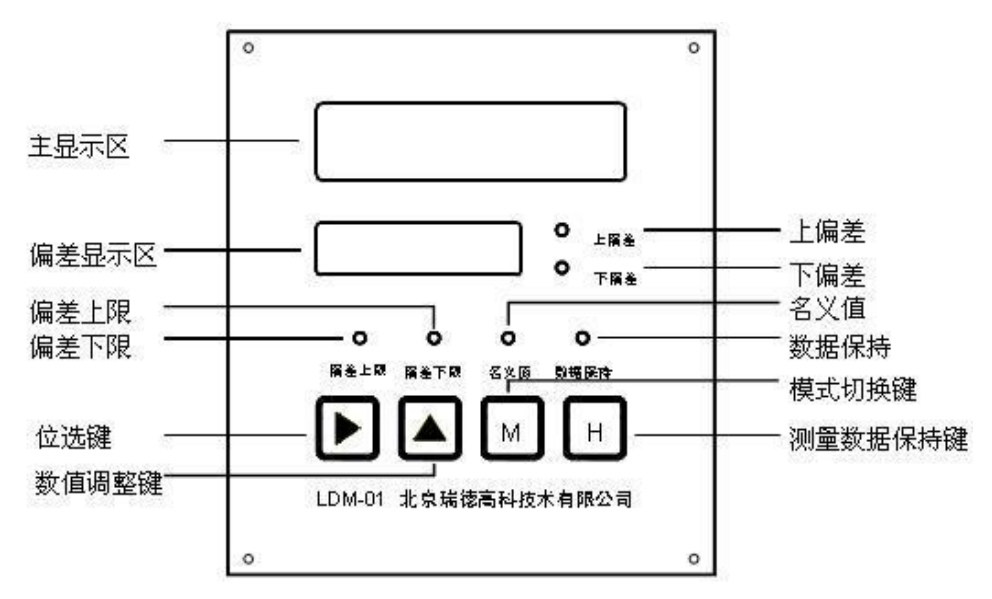

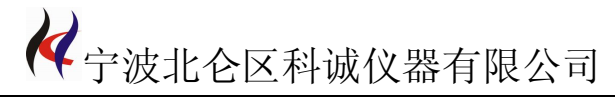

#### 一体型显示和指示说明

主显示区:有五位大数码管,单位是 mm;例如 8mm 显示为:07.999 偏差显示区:有四位小数码管,单位 mm 例如 8mm 显示为:-.001 显示数据为实际测量数值与被测物的名义值的差。

#### 偏差指示灯

上偏差:当实际测量数值大于被测物的名义值(标准值),该指示灯亮,

下偏差:当实际测量数值小于被测物的名义值(标准值),该指示灯亮,

#### 设置功能切换指示灯,

名义值: 被测物的设计值, 设置名义值时该指示灯亮。 偏差上限:被测物的实际值大于名义值的数值,设置偏差上限时该指示灯亮。

偏差下限:被测物的实际值小于名义值的数值,设置偏差下限时该指示灯亮。 数据保持: 当测量数值被锁定时, 该指示灯亮; 正常测量, 该指示灯灭

## 4、背板接线口示意图

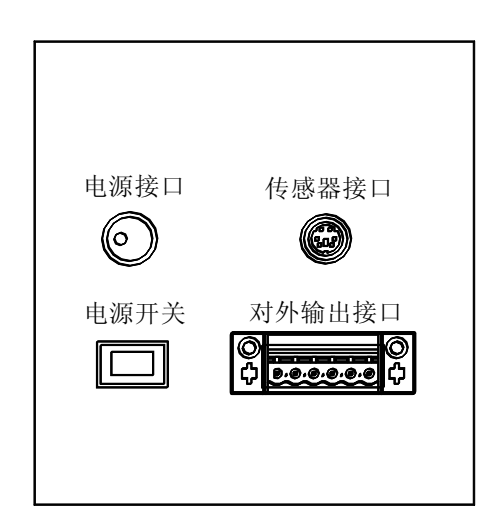

对外输出接口(从左至右):

- 1、超差报警 S1
- 2、超差报警 S2
- 3、串口 RS232TX (RS485+)
- 4、串口 RS232RX (RS485-)

联系:王成军 15372600071 QQ:503758071 开户银行:中国银行北仑支行高凤分理处 电话:0574-86825071 传真:0574-56877217 帐号:401360776738 税号:330206587487912 网址:http://www.nbkcyq.com 地址:宁波北仑区明州路长江国际大厦 B 座 1105 室

Page 6 of 11

《中波北仑区科诚仪器有限公司

5、RS232 串口公共地

6、保护地

## 四、安装说明

- 1、开箱后,按装箱单及各部分功能说明检查仪器及附件是否齐全、完好。
- 2、将测量头置于生产线上的恰当位置,安装时将测量头置于被测线下,需要测试 某根线时,将测量头移动到该线处,然后轻轻地将该线引至测量头的导线轮 上,

3.激光测径仪控制箱放置于恰当位置,连接好各连接线,整机安装即完成。

#### 五、操作说明

#### 1、 插上电源

插好电源后,打开显示器后面的电源开关,进入测量状态

对于所选型号的仪器,开启电源时仪器先处于等待状态,屏幕显示"12345",持续 约 1 秒钟进入正常测量状态。

2、设置名义值

按模式键"**M**"切换到名义值设置模式,主显示区显示 P1,此时名义值指示灯亮。 按位选键" ",选择要修改的数据位,按数值调整键"▲"修改数据。

例如: 假设被测物的测量值是 6.932, 名义值是 6.931mm, 按下位选键"▶", 偏差 显示区显示选择的第一个数据位,此时被选择的数据位闪动,再按数值调整键"▲"修 改数据, 选择数字"6"; 修改完毕后, 再按位选键"▶"选择下一数据位, 被选择的数 据位闪动,按数值调整键"▲"修改数据,选择数字"9",按照相同的方法完成后面几 位数的设置,设置完成后显示区显示"6.931",按模式键"**M**"切换到其它模式,名义 值设置成功。

联系:王成军 15372600071 QQ:503758071 开户银行:中国银行北仑支行高凤分理处 电话:0574-86825071 传真:0574-56877217 帐号:401360776738 税号:330206587487912 网址:http://www.nbkcyq.com 地址:宁波北仑区明州路长江国际大厦 B 座 1105 室

Page 7 of 11

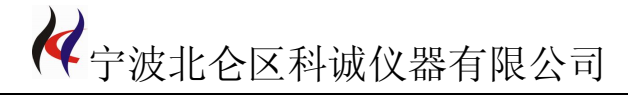

3、偏差上限设置

按模式键"**M**"切换到偏差上限设置模式,主显示区显示 P2,此时偏差上限指示灯 亮。按位选键"▶"选择要修改的数据位,按数值调整键"▲"修改数据。数据修改完 毕后,按模式键"**M**"切换到其它模式。

例如:假设上偏差是 0.002mm(或-0.002mm),按模式键"**M**"切换到偏差上限设置 状态,主显示区显示 P2,按数值调整键 "▲"修改偏差显示区数值的正或负,正用 "空, 不显示"表示, 负用"¨"表示, 再按位选键"▶"选择偏差显示区的最后一位, 此时 被选中的数据位闪动,按数值调整键"▲"修改数据,选择数字"2",操作设置成功后, 偏差显示区显示"0.002(或-0.002)",上偏差设置成功,按模式键"**M**"切换到其它 模式。

4、偏差下限设置

按模式键"**M**"切换到偏差下限设置模式,主显示区显示 P3,此时偏差下限指示灯 亮。按位选键"▶",选择要修改的数据位,按数值调整键"▲"修改数据。数据修改 完毕后,按模式键"**M**"切换到其它模式。

例如:假设下偏差是-0.001MM(或-0.001MM),按模式键"**M**"切换到偏差下限设 置状态,主显示区显示 P3,按数值调整键"▲"修改偏差显示区数值的正或负,正用 "空,不显示"表示,负用"一"表示;再按位选键"▶"选择偏差显示区的最后一位, 此时被选中的数据位闪动,按数值调整键"▲"修改数据, 选择数字"1", 操作设置成 功后,偏差显示区显示"-0.001(或 0.001)",下偏差设置成功,按模式键"**M**"切换 到其它模式。

5、机器校准

联系:王成军 15372600071 QQ:503758071 开户银行:中国银行北仑支行高凤分理处 电话:0574-86825071 传真:0574-56877217 帐号:401360776738 税号:330206587487912 网址:http://www.nbkcyq.com 地址:宁波北仑区明州路长江国际大厦 B 座 1105 室

Page 8 of 11

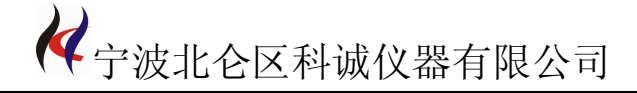

当环境温度变化或其他因素影响仪器测量精度时,用户可以利用标准棒进行校准。校对 操作如下所示:

(1) LDM-10I 的校准操作: 首先进入机器校准模式, 按住位选键"▶"不放, 再按下 模式数据调整键"**M**",显示区提示:L1,将 2mm 标定棒放入测量区的中心位置,待数 据稳定后, 按数据调整键"▲";显示区提示: L2, 再将 8mm 标定棒放入测量区的中心 位置,数据稳定后,按数据调整键"▲",完成校准功能。

(2) LDM-30I 的校准操作: 首先进入机器校准模式, 按住位选键"→" 不放, 再按下 模式数据调整键"**M**",显示区提示:L1,将 5mm 标定棒放入测量区的中心位置,待数 据稳定后, 按数据调整键"▲": 显示区提示: L2, 再将 25mm 标定棒放入测量区的中 心位置,数据稳定后,按数据调整键"▲",完成校准功能。

(3) LDM-60I 的校准操作: 首先进入机器校准模式, 按住位选键"▼"不放, 再按下 模式数据调整键"**M**",显示区提示:L1,将 8mm 标定棒放入测量区的中心位置,待数 据稳定后, 按数据调整键"▲": 显示区提示: L2, 再将 41mm 标定棒放入测量区的中 心位置, 数据稳定后, 按数据调整键"▲", 完成校准功能。

6、数据保持功能

按测量数据保持键"**H**",切换数据测量和数据保持状态,测量数据保持指示灯亮表示 处于数据保持状态,反之表示处于正常测量状态。

7、报警输出

报警输出功能,后面板有报警输出接口,可以接 0~24V 声光报警器, 以实现数据的超差 报警。

联系:王成军 15372600071 QQ:503758071 开户银行:中国银行北仑支行高凤分理处 电话:0574-86825071 传真:0574-56877217 帐号:401360776738 税号:330206587487912 网址:http://www.nbkcyq.com 地址:宁波北仑区明州路长江国际大厦 B 座 1105 室

Page 9 of 11

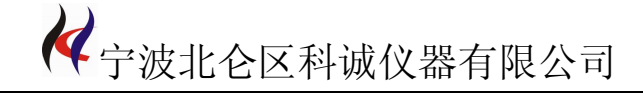

# 六:附录

## 附录 **1**: 反馈信号输出功能

按模式键"M",切换到自动调节变量设置模式,主显示区显示 4。按位选键"▼", 选择要修改的数据位,按数值调整键"▲"修改数据。数据修改完毕后,按模式键"**M**" 切换到其它模式。

例如:按下模式键"**M**",偏差显示区显示选择的第一个数据位,此时被选择的数 据位闪动, 再按数值调整键"▲"修改数据, 修改宗毕后, 再按位选键"▼"选择下 一数据位,按照相同的方法完成后面几位数的设置,设置完成后按模式键"**M**"切换到 其它模式,自动调节量设置成功。

按模式键"M",切换到自动调节频率设置,主显示区显示 P5。按位选键"▼", 选择要修改的数据位,按数值调整键"▲"修改数据。数据修改完毕后,按模式键"**M**" 切换到其它模式。

例如:按下模式键"**M**",偏差显示区显示选择的第一个数据位,此时被选择的数 据位闪动,再按数值调整键"▲"修改数据,修改完毕后,再按位选键"▼"选择下 一数据位,被选择的数据位闪动,按数值调整键"▲"修改数据,按照相同的方法完成 后面几位数的设置,设置完成后按模式键"**M**"切换到其它模式,自动调节频率设置成 功。

## 附录 **2**: 校准模式转换

按模式键"M", 切换到校准模式设置, 主显示区显示 P6。按位选键"▼", 选择 要修改的数据位,按数值调整键"▲"修改数据。数据修改完毕后,按模式键"**M**"切 换到其它模式。

例如:P6 测量模式包括校准和恢复出厂设置两种模式,校准模式为 00,恢复出厂 设置模式为 01,再按数值调整键"▲"修改数据,在 00 和 01 之间切换,按模式键"**M**" 切换到其它模式,模式设置成功。

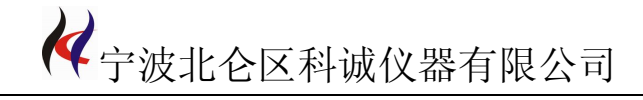

# 附录 **3**: 透明材料模式转换

按模式键"M",切换到透明材料设置,主显示区显示 P7。按位选键"▼",选择 要修改的数据位,按数值调整键"▲"修改数据。数据修改完毕后,按模式键"**M**"切 换到其它模式。

例如:P7 测量模式包括透明和非透明模式两种,透明模式为 00,非透明模式:01, 再按数值调整键"▲"修改数据,在 00 和 01 之间切换,按模式键"**M**"切换到其它模 式,模式设置成功。